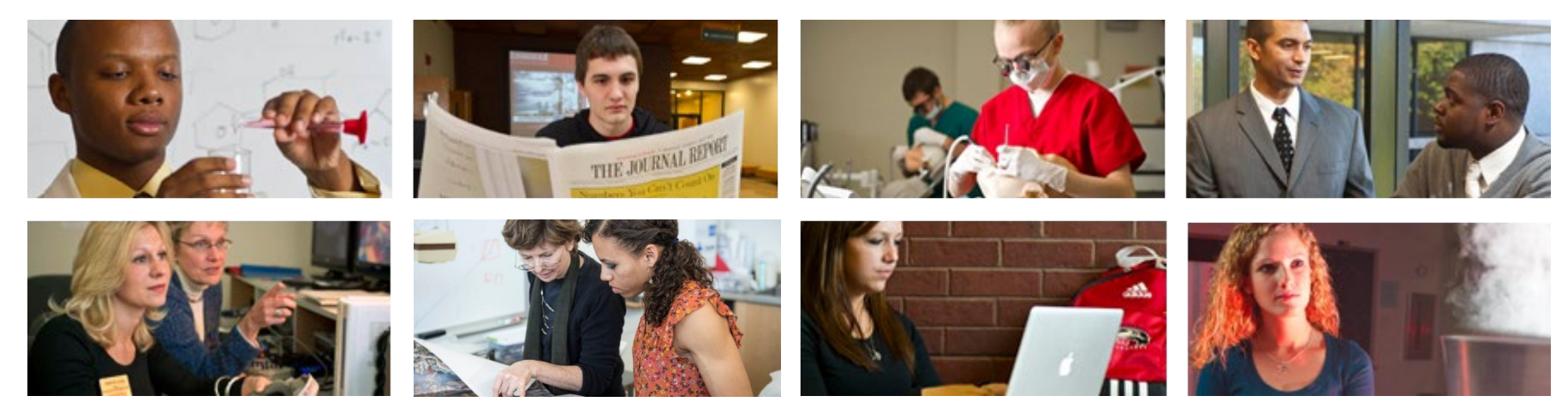

# **How to Update Mailing Address and Phone Number**

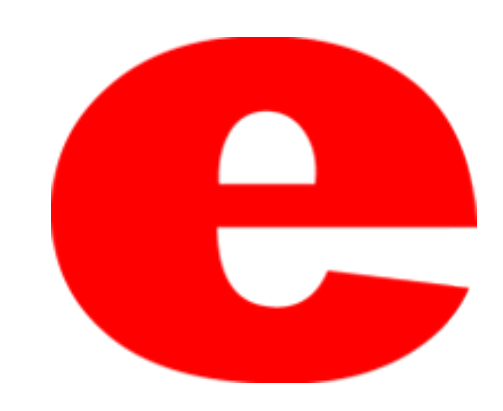

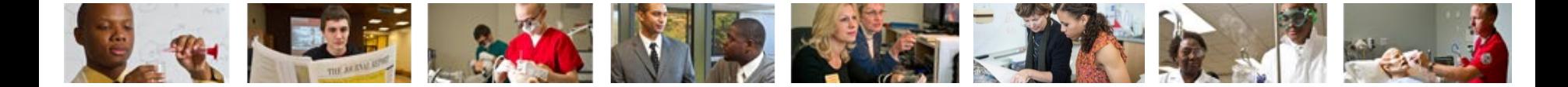

## **How to Access CougarNet**

- Type [www.siue.edu](http://www.siue.edu/) into the address bar and click enter
- Click the CougarNet icon

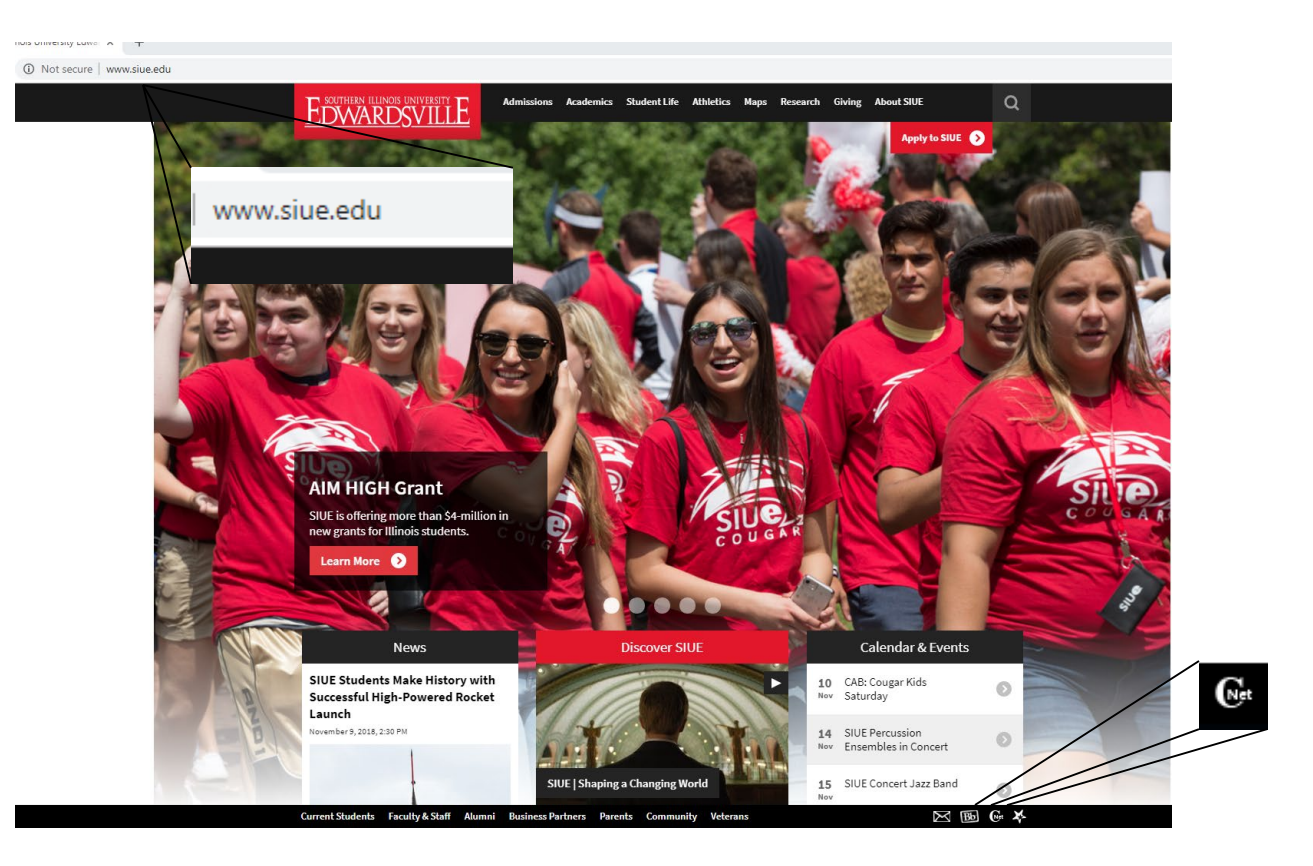

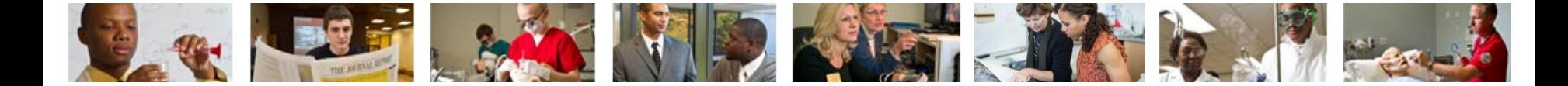

## **Login into CougarNet**

• Login using either your e-ID or your University ID (800#)

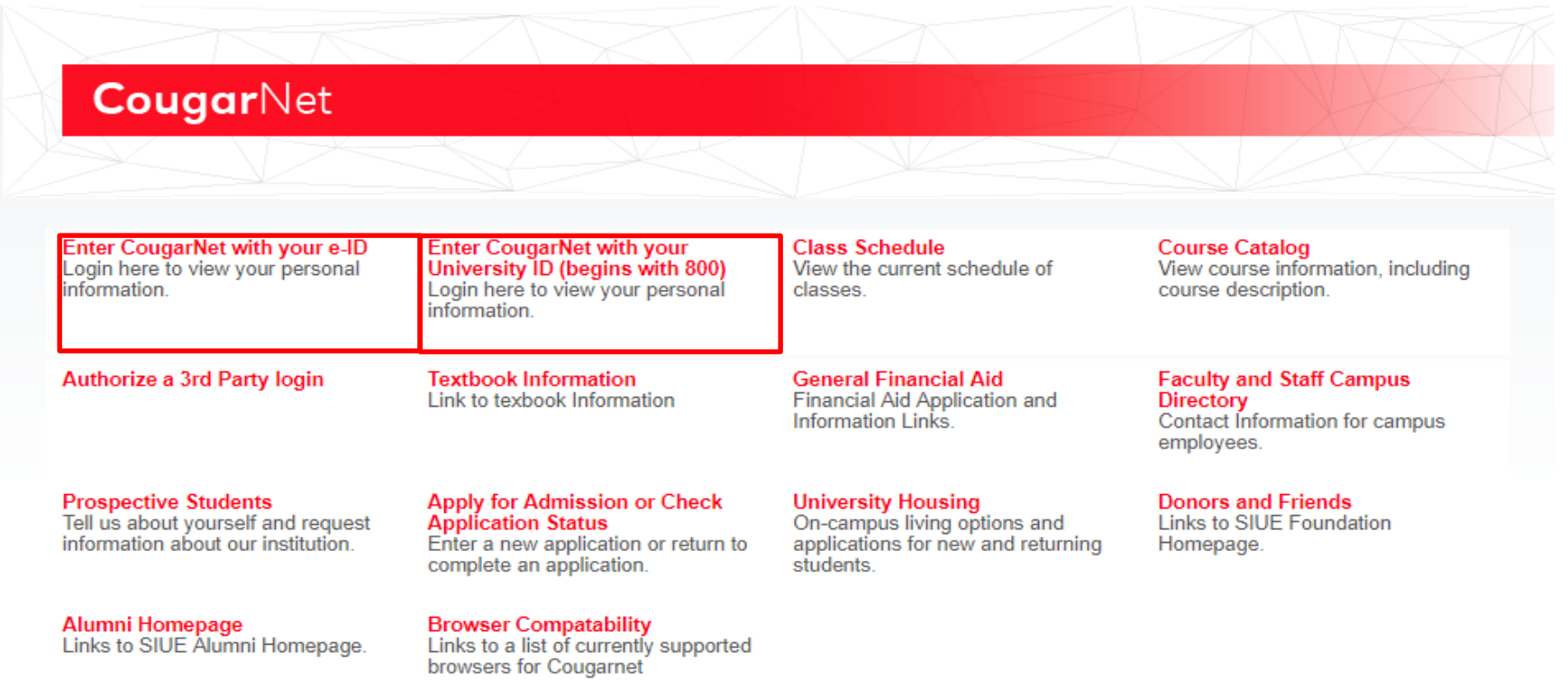

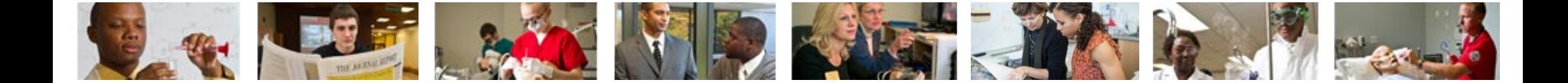

## **Select Personal Information then View and Update Addresses and Phones**

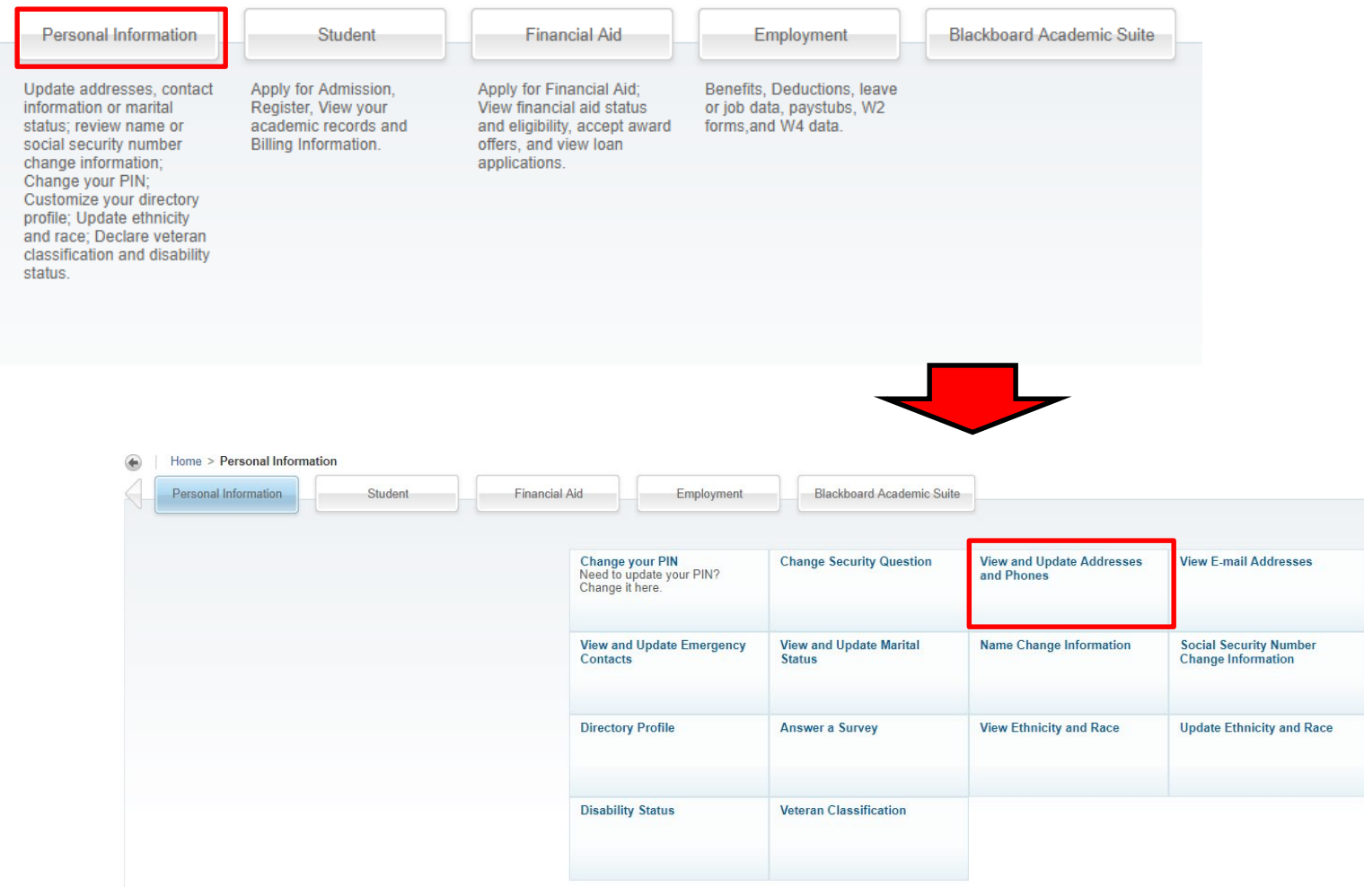

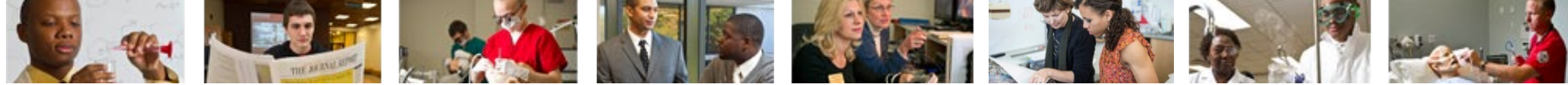

### **Here it gives you information about your current addresses and what they are used for**

Personal Information | Student | Financial Aid | Employment | Blackboard Academic Suite View and Update Addresses and Phones - Select Address

Home > Personal Information > Update Addresses and Phones

Update an existing address by selecting the link next to the corresponding address. Insert a new address by choosing the address type from the list and selecting Submit. The following addresses are maintained for all student records: Mailing **Campus Residence** Permanent The following addresses are maintained for all employees: Mailing Campus Work Address Entering overlapping dates may change the effective dates on existing address records. An end date must be entered on the existing record before a new address record can be created.

United States Postal Service change of address information and USPS forms are available through this link.

**STUDENTS** 

Mailing: The address at which you receive your University mail (e.g. correspondence related to enrollment, academic standing, graduation and financial aid). If no mailing address is specified, University mail is sent to th mailing address. Be sure to keep this address current. If you are away from campus during Summer Session, change this address to your summer mailing address

Student Campus Residence: This address is maintained by University Housing to reflect campus resident assignments.

Student Permanent Address: This address determines your residency status for tuition purposes and is used for University correspondence when no mailing address is specified. If changed to an out-of-state address, your resi address to an in-state address does not automatically change your residency to in-state. Request for a change of permanent address must be done in writing. Please click here to print our permanent address change form.

Student Billing Address: The address to which the Bursar Office mails your refund check and tax form 1098-T. If no billing address is specified, your refund checks, and 1098-T will be mailed to your mailing address. The bi enrolled students. For more information, please visit the Bursar Web Site: http://www.siue.edu/bursar

#### **EMPLOYEE**

Mailing: The address at which you receive your University mail (e.g. benefits information, State Universities Retirement Systems and Central Management Services, Tax Sheltered Annuity Information, Deferred Compensation, et this address to your summer mailing address. Employees are required to maintain an active mailing address. Follow the steps below to change your address.

Permanent Address: If you are an employee and a permanent address is displayed, this address is related to your current or past student record. This address may only be changed by following the student process discussed ab

Employee Campus Work Address: This is the address maintained in the Human Resource system for an employee's campus work address established by the hiring department. This address may not be updated by employees. If you not

To change your mailing address: Select "Mailing" in the "Type of Address to Insert" field, then click the "Submit" button. Click on your current address to open an Update/Insert screen. Enter an end date for this address i 06/30/2010, for example. Your current address must have an end date before a new mailing address record is created, but do not forget to enter a new current mailing address!!

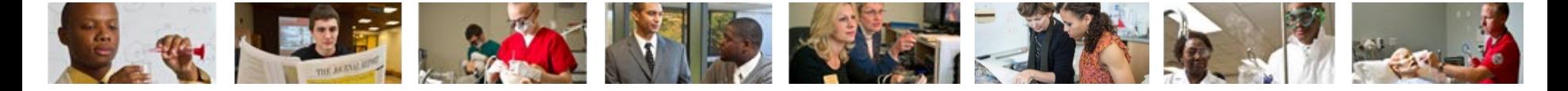

## **If you want to change/modify an address select the drop down. Select the kind of address you want to insert and click "Submit"**

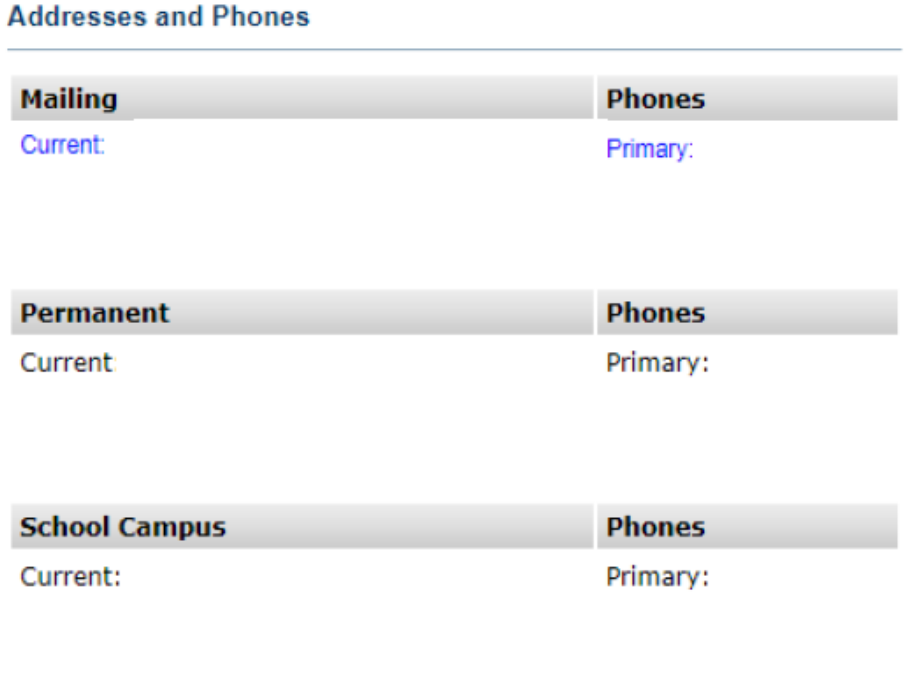

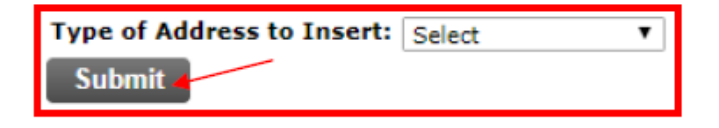

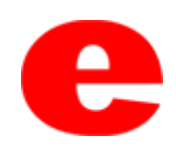

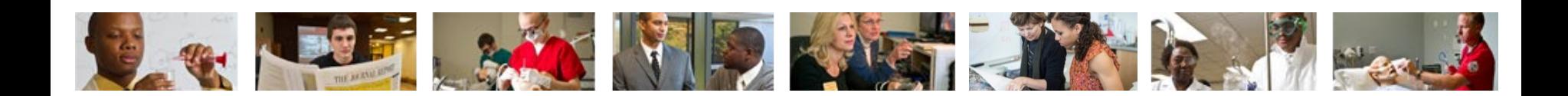

### **You can update/insert addresses on this screen**

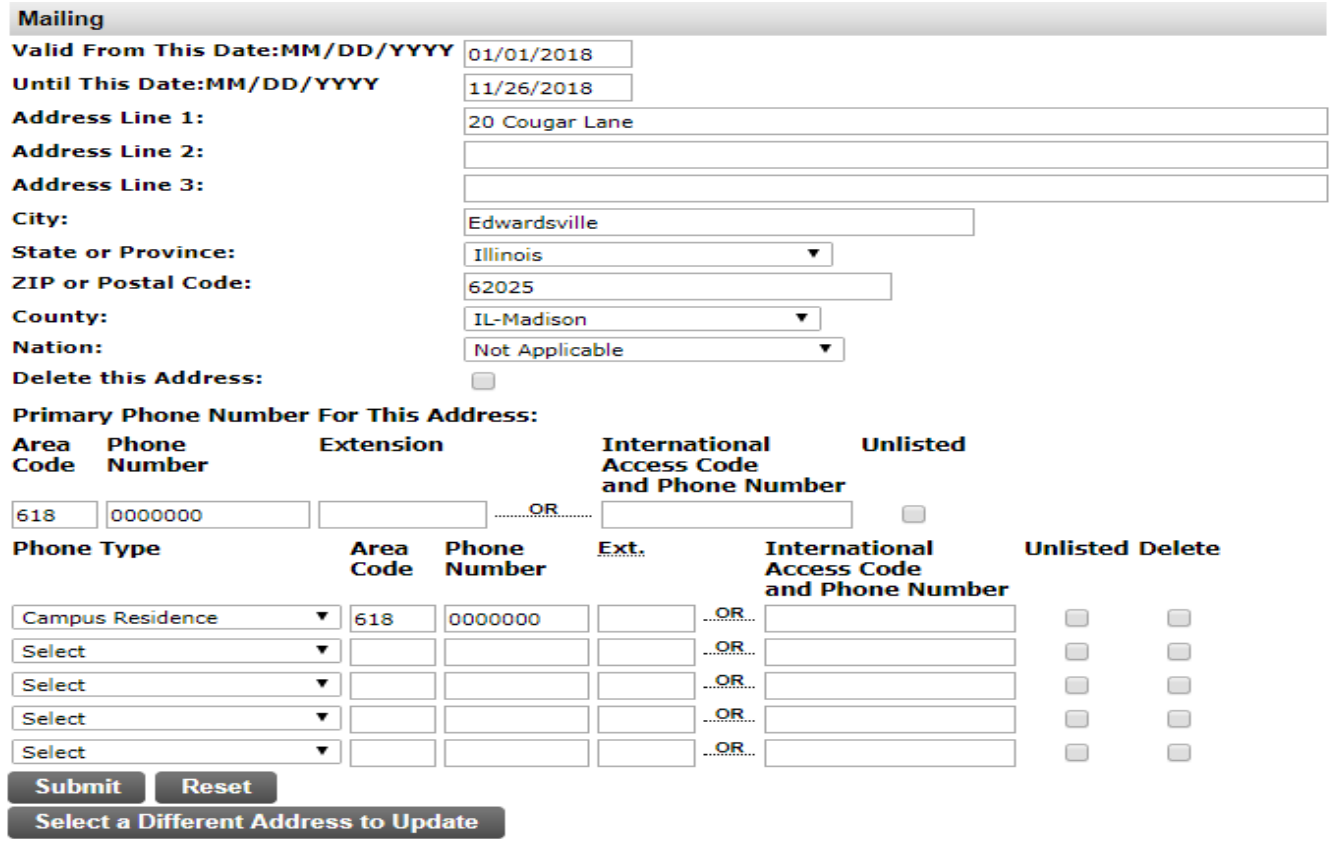

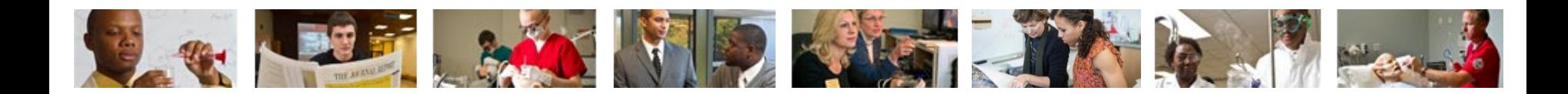

## **Once completed click "Submit"**

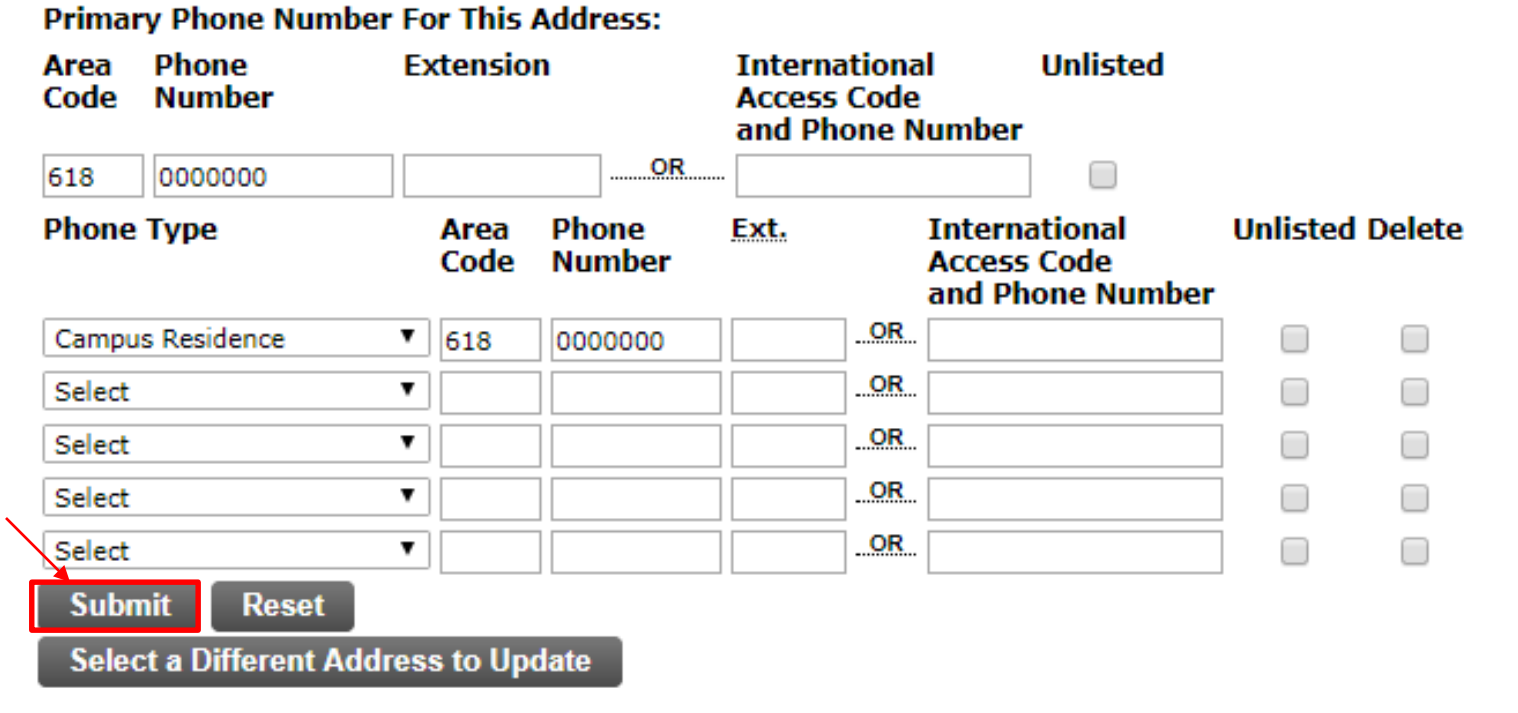

**View Addresses and Phones** 

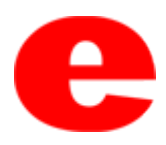

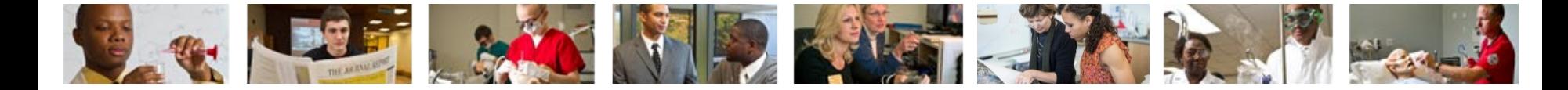

# Contact Us

Office of Human Resources (618)650-2190

ITS Help Desk (618) 650-5500

[help@siue.edu](mailto:help@siue.edu)

For staff resources and assistance, visit siue.edu/its

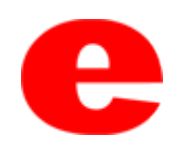